# **CREAR UNA DRECERA**

La seva finalitat, principalment, és tenir-ne a mà l'accés a certs programes, per la qual cosa la majoria de dreceres que realitzarem seran per posar-les directament a l'escriptori.

## 1. Anem a **Inici**

### **Programes**

**Enviar a** 

Escollim el programa que volem fer un accés directe.

2. Cliquem al botó dret del ratolí i al menú contextual cliquem a

 **Escriptori** Ens crearà un accés directe al escriptori.

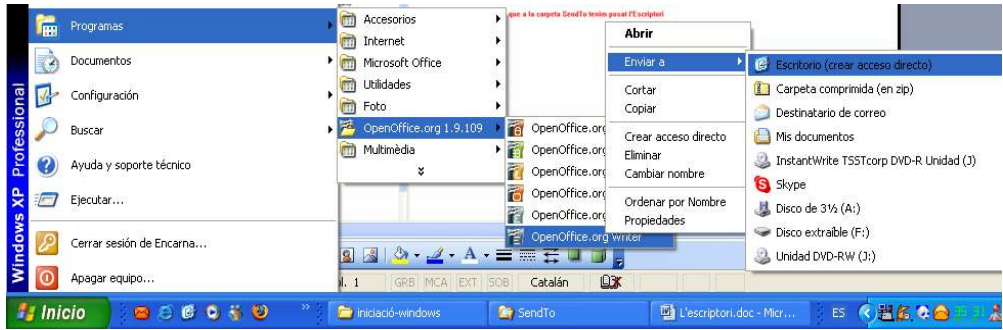

Una altra opció més llarga seria

#### 1. Anem a **Inicia**

### **Programes**

Escollim el programa que volem fer un accés directe.

2. Cliquem al botó dret del ratolí i al menú contextual cliquem a **Crear drecera** 

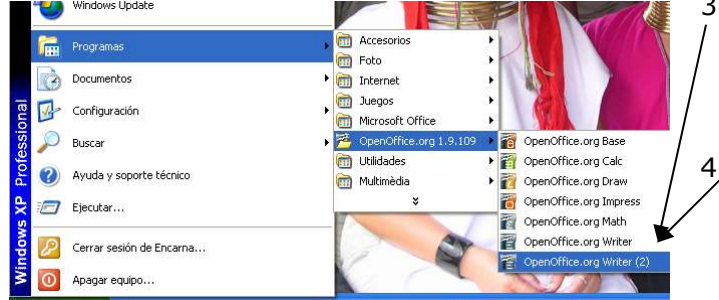

3. M'ha creat un 2on accés del mateix programa dintre de la carpeta que es troba l'original. 4. Arrossegarem aquest duplicat fins l'escriptori.

# **Inici ràpid**

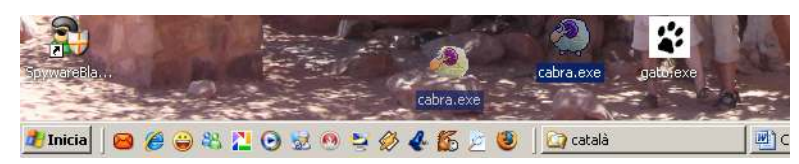

Les dreceres que vulguem posar a l'inici ràpid, simplement les arrossegarem fins aquesta barra. I per treure-les, igual, les arrosseguem fora de la línia.